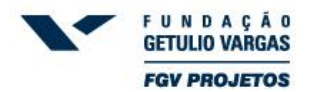

## Instruções para a realização da inscrição:

- **1)** Acesse o *site* [http://oab.fgv.br.](http://oab.fgv.br/)
- **2)** Clique no link do atual Exame de Ordem Unificado.
- **3)** Aguarde a página carregar e selecione a sua Seccional, conforme a seguir:

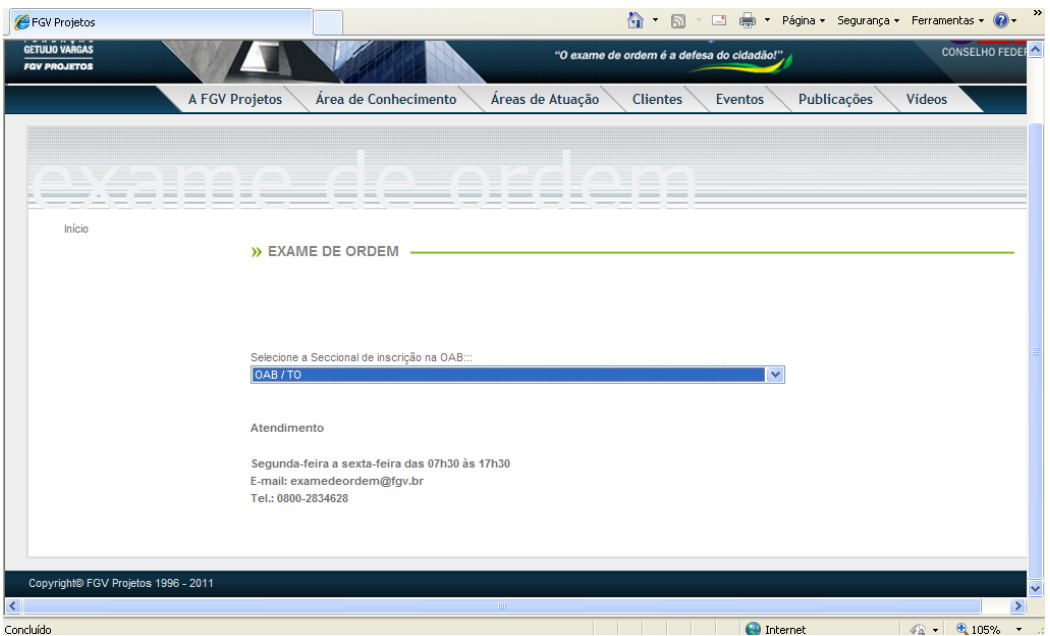

- **4)** Na página seguinte, clique no botão .
- **5)** A seguir, informe seu CPF e clique em "Prosseguir".

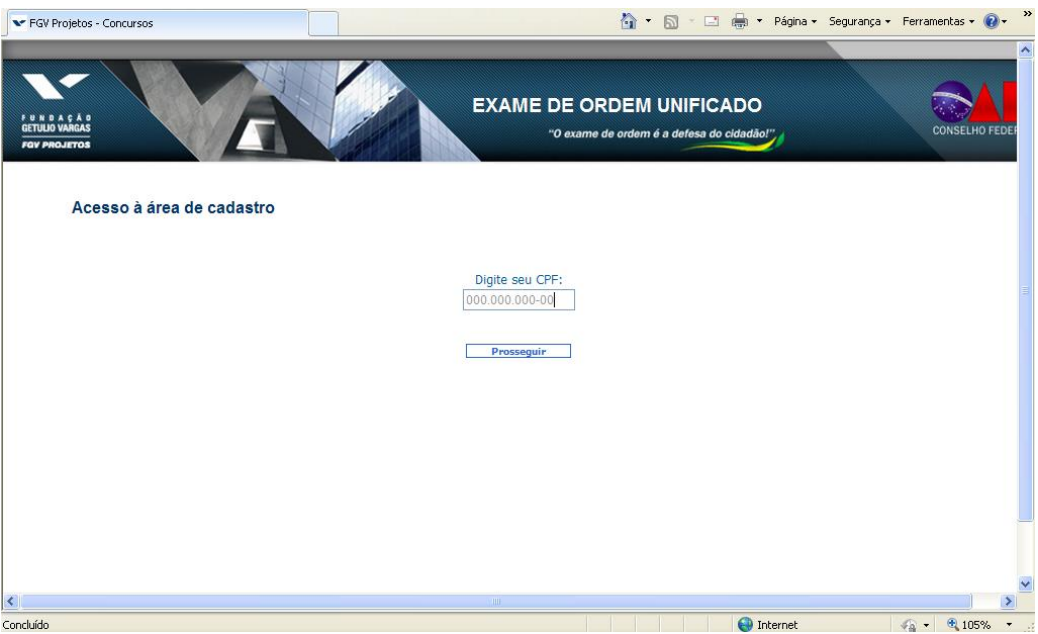

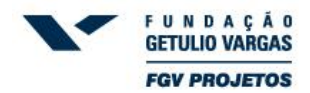

## **6) Caso você já tenha se cadastrado anteriormente em nosso sistema, insira sua senha na página seguinte e vá para a instrução nº 8.**

**7) Caso você ainda não tenha cadastro em nosso sistema:**

- será remanejado para a página abaixo ilustrada, onde deverá informar seus dados pessoais, se atentando para o correto preenchimento de todos os campos.

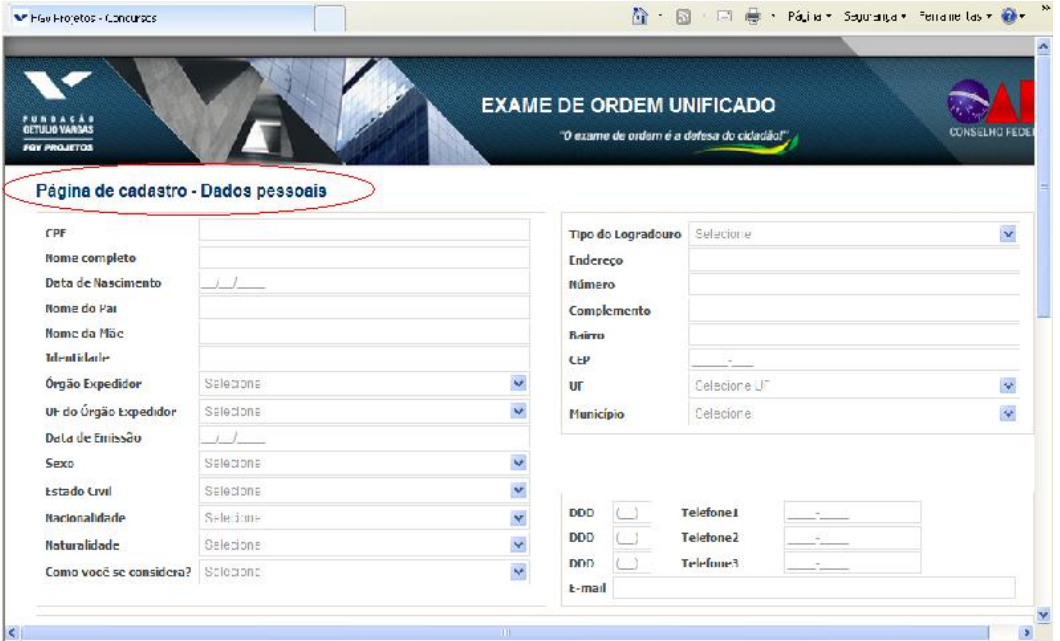

- após terminar de preencher os dados solicitados, informe uma senha de acesso ao sistema, a senha deverá ter no mínimo 05 e no máximo 10 caracteres.

- a página seguinte é apenas para a confirmação dos dados. Se estiver tudo correto, clique em "Sim" e prossiga para a próxima tela.

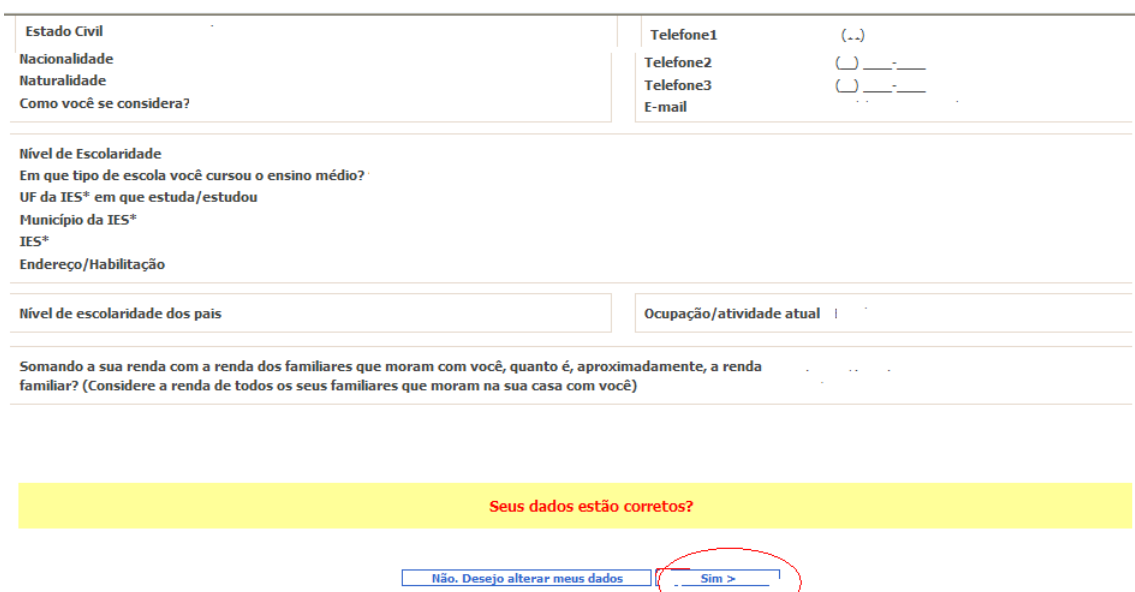

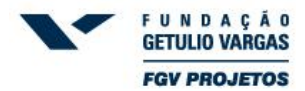

**8)** Agora, faça o *login*, informando o CPF e a senha que acabou de cadastrar, conforme abaixo:

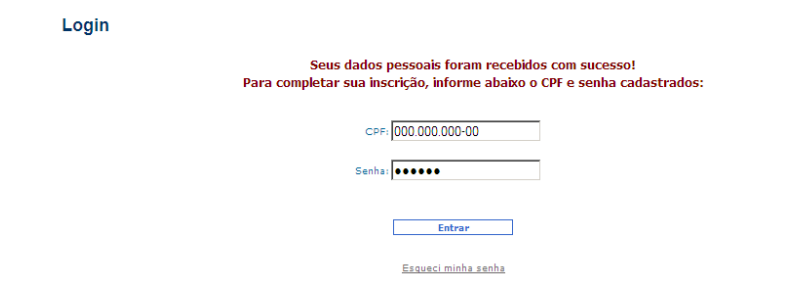

**9)** Clique no botão "Clique aqui para nova inscrição". O próximo passo é a informação dos dados de sua inscrição no Exame de Ordem. Igualmente aos seus dados pessoais, se atente para o correto preenchimento de todos os campos.

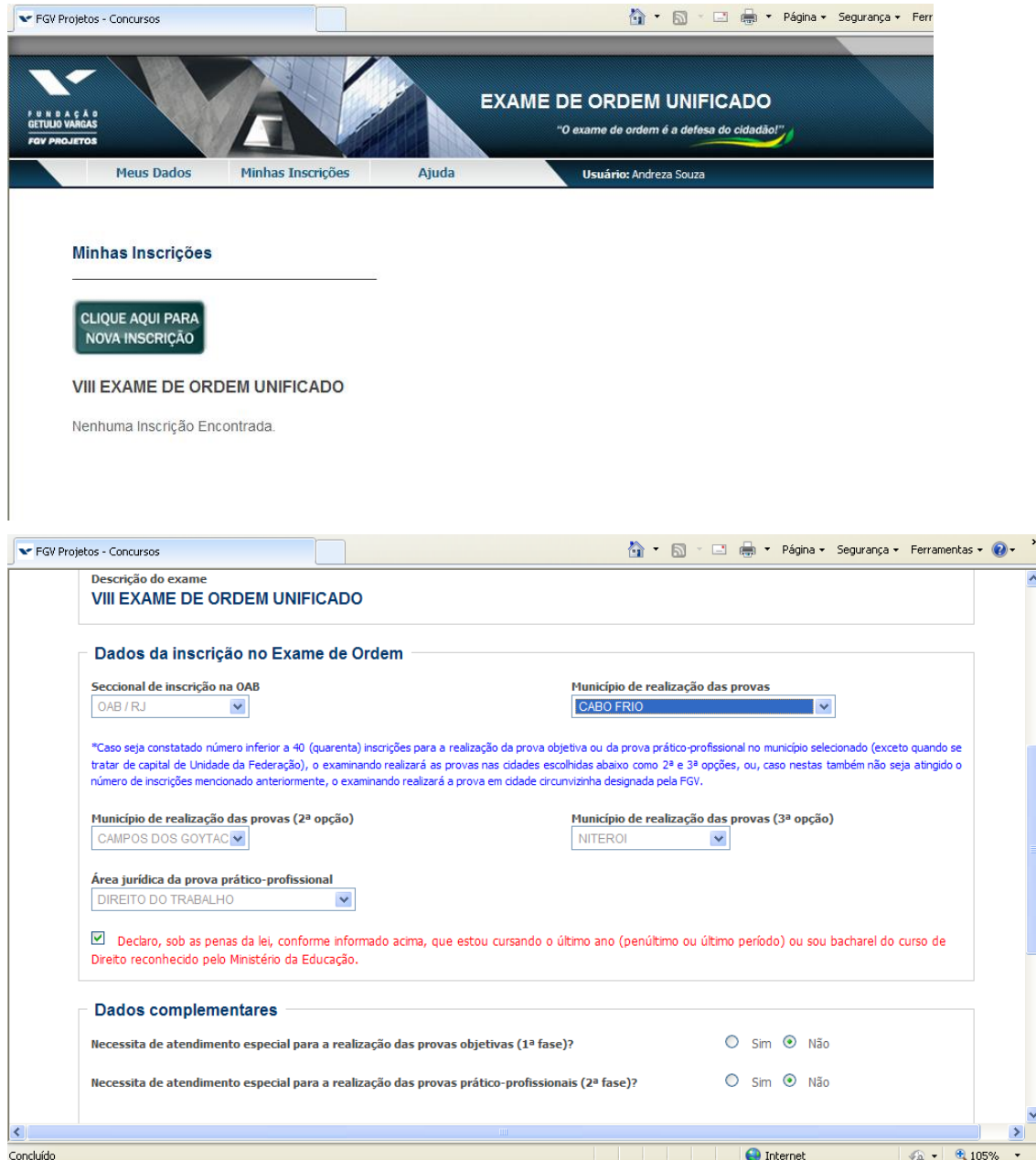

*Observação: sempre que selecionar campos do tipo "lista", como o da figura acima, aguarde o carregamento da página.*

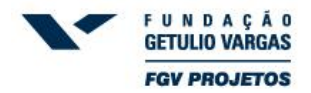

**10)** Após realizar sua inscrição abrirá automaticamente no sistema uma tela com os dados de sua

inscrição, conforme tela abaixo, clique no botão **... IMPRIMIR BOLETO** 

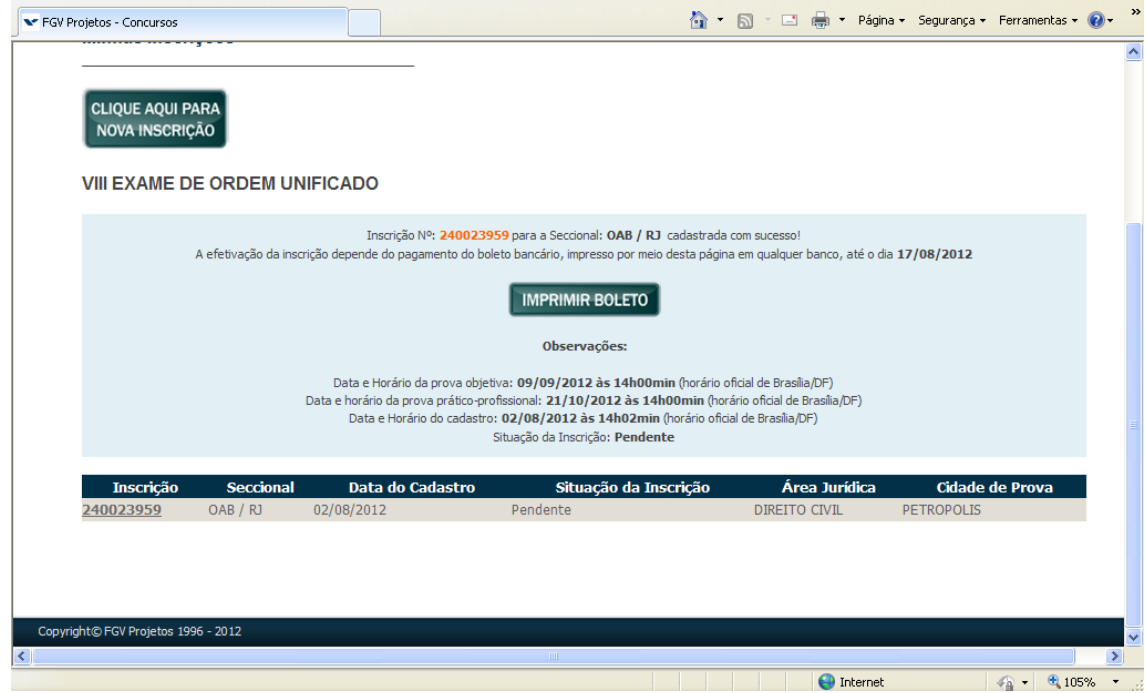

**11)** Feito isso, imprima o boleto gerado, confira se todos os dados contidos no boleto bancário estão corretos (nome, número de inscrição, cidade de realização da prova e área jurídica) e realize o pagamento em qualquer instituição bancária até a data limite estipulada no edital. A confirmação do pagamento será enviada para o e-mail informado no ato de sua inscrição, **até 07 (sete) dias úteis após o pagamento do boleto**. Caso não receba este e-mail, a situação de sua inscrição pode ser verificada a qualquer momento em nosso sistema de inscrições, por meio do link [https://oab.fgv.br/.](https://oab.fgv.br/)